Informácie o prenosovej rýchlosti na sieťových adaptéroch sa nachádzajú v časti *CM IT monitoring -> Zobrazenia -> Online informácie ->* Pomocou horného filtra si zvolíte konkrétne zariadenie.

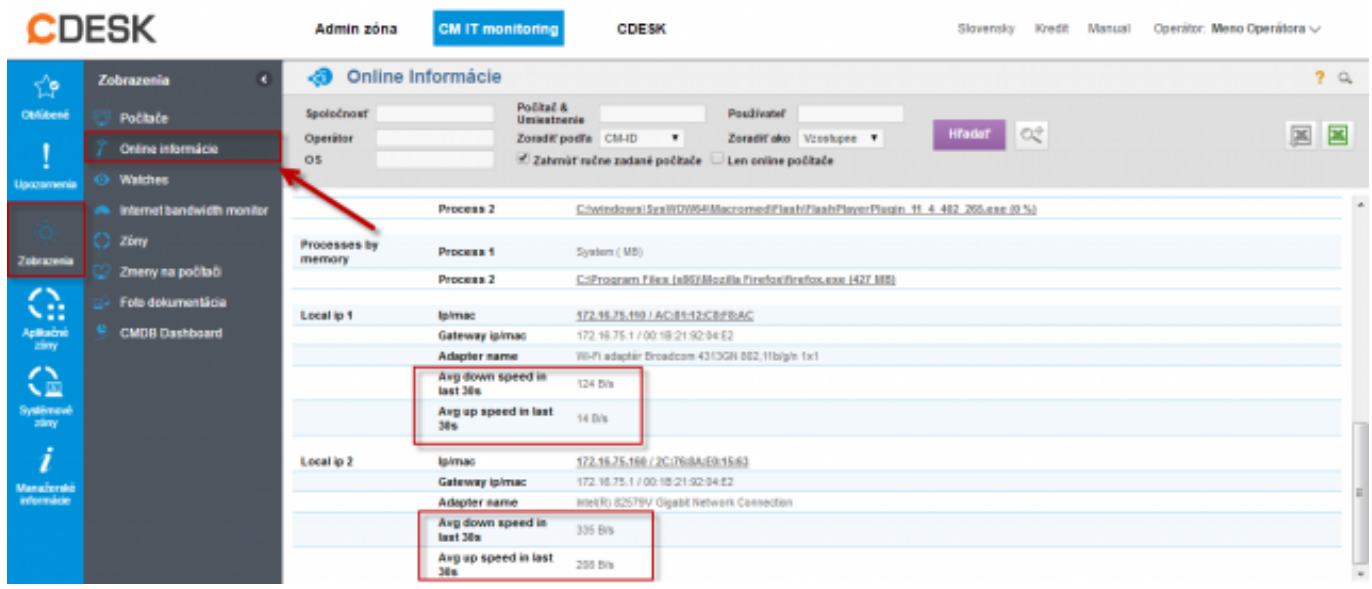

Obrázek: Prenosové rýchlosti sieťových adaptérov v časti Online Informácie

Sledovanie rýchlosti prenosu dát na konkrétnom PC sa dajú sledovať aj prostredníctvom watchu použítím podmienky [Internet IP traffic](https://www.customermonitor.cz/ako-funguje-cm/monitoring-a-diagnostika/volby-a-nastavenie-watchov/prehlad-podmienok-conditions-watc#Internetiptraffic), ktorá je bližšie popísaná v časti Internet IP traffic [1]. Date:

## 3.3.2012Obrázky:

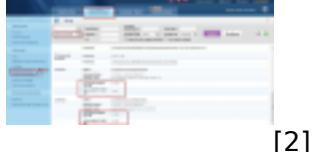

## **Odkazy**

[1] https://www.customermonitor.cz/ako-funguje-cm/monitoring-a-diagnostika/volby-a-nastaveniewatchov/prehlad-podmienok-conditions-watc#Internetiptraffic

[2] https://www.customermonitor.cz/sites/default/files/prenosove%20rychlosti\_0.png